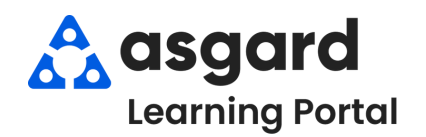

## **AsgardMobile Actions Taken - iPhone**

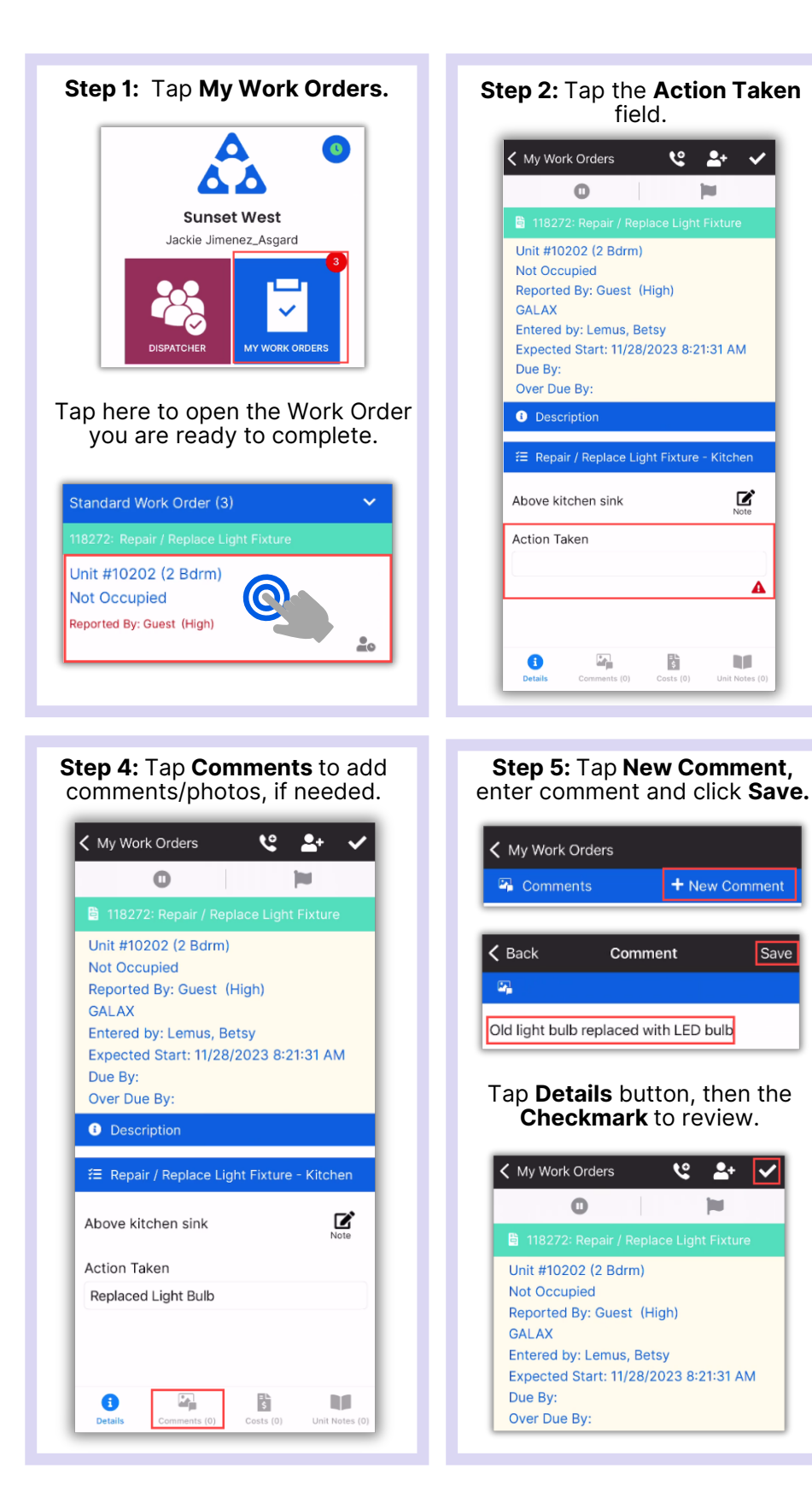

![](_page_0_Picture_3.jpeg)

## **Step 6:** Tap **Checkmark** to complete.

![](_page_0_Picture_295.jpeg)

Save

![](_page_0_Picture_6.jpeg)